# DAWAN Plan de la formation [www.dawan.fr](https://www.dawan.fr)

# Formation Bureautique Initiation : Word

### Formation éligible au CPF, contactez-nous au 22 519 09 66

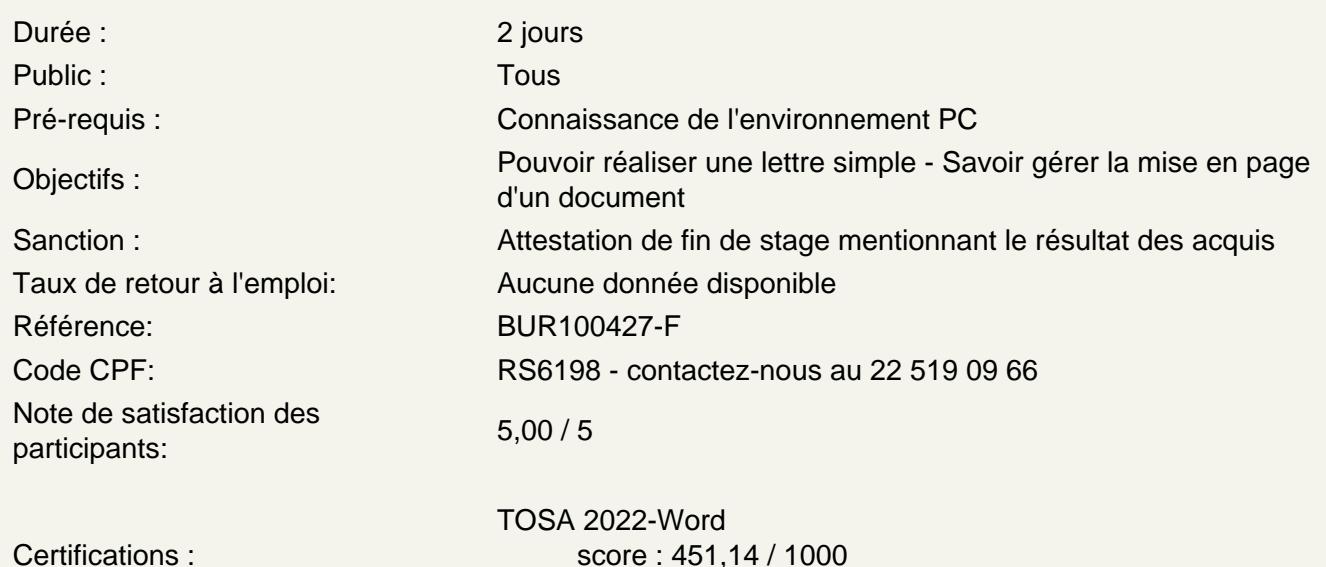

calculé le 01/04/2024

Introduction

Présentation de Word et des autres outils de la suite Office Exemples de réalisation avec Word

Prendre en main le logiciel

Description de l'interface (Ruban, Barre d'outils Accès Rapide, etc.) Structure d'un fichier (pages, sections, paragraphes...) Afficher la règle, les marques de paragraphes et le quadrillage

Gérer les documents

Créer un document Ouvrir, enregistrer et fermer Utiliser documents récents Créer un document basé sur un modèle Enregistrer un document au format Word 97-2003

Saisir et personnaliser un texte

Saisir un texte Se déplacer dans le document Sélectionner le texte à modifier Déplacer et dupliquer du texte Modifier la mise en forme d'un texte Gérer l'alignement des paragraphes Utiliser la vérification orthographique automatique

#### **Rechercher/Remplacer**

Rechercher une chaîne de caractères Lancer une recherche approfondie Remplacer une chaîne par une autre Remplacer des mises en forme

#### **Les styles de texte**

Définir une hiérarchie au niveau des styles Appliquer un style prédéfini à un texte Créer un nouveau style de texte

#### **Atelier : Appliquer un style sur l'ensemble de son contenu texte**

### **Le thème d'un document**

Choisir le thème de son document Appliquer une variante du thème actif Personnaliser les couleurs, polices et effets d'un thème

#### **L'arrière-plan de la page**

Appliquer un filigrane Définir une couleur de page Appliquer une bordure à la page

#### **Mise en page**

Définir le type de document (classique, livre, livret) Choisir et personnaliser les marges Préciser la taille des feuilles et l'orientation Inclure des en-têtes et pieds de page prédéfinis Insérer le logo de son entreprise Ajouter une numérotation des pages Modifier le format des numéros de page Personnaliser ses en-têtes et pieds de page Insérer des sauts de page Découper son document en plusieurs sections

#### **Impression**

Définir les pages à imprimer Configurer les options de l'imprimante Imprimer son document